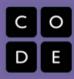

# Lesson #2-3: Scratch Name Project

## **Overview**

*Practice using the features of Scratch outlined on Day 1 in the context of creating a simple program.* 

## **Lesson Summary**

- Journal Entry
- Class discussion of journal entry
- Name programs
- Journal Reflection

1. Journal: What do you remember about Scratch from yesterday? What do some of the blocks do?

2. Discuss student responses.

3. Students will complete the following (on scratch paper or on the computer – Word, Notepad, Google Docs, etc.): Find and list 5 different actions a Sprite can do. Explain each. Find and list 5 different looks a Sprite can have. Find and list 2 scripts related to sound. Find and list 5 different control scripts and explain each. i.e. "when the green flag is clicked = the sprite does the set of instructions that follow."

4. Discuss student responses.

5. Students write programs based on their own names. The following day (or when everyone finishes) students will do a gallery walk to see their peers final projects.

## **CS Content**

Moving from user to Designer/Creator, students have an opportunity to practice using the features of Scratch to create a simple program. Problem solving in the creation process, and Pattern and Syntax recognition for Programming is also covered.

## **Objectives**

#### Students will be able to:

- Complete a simple Scratch program.
- Utilize the green flag feature.

#### **Materials and Prep**

- Computer
- Internet
- Name Rubric

• Scratch paper or notepad of some sort on the computer

#### Resources

#### **Student Documents**

- Rubric
- http://scratch.mit.edu
- ScratchGettingStarted.pdf
- Name.sb

#### Video

•

#### Assessments

- Gallery walk
- Submitted name design
- Notes